*Politeknik Elektronika Negeri Surabaya*

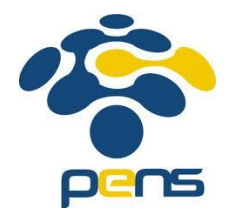

# Konfigurasi SIP Server Berbasis Asterisk

Prima Kristalina – PENS Mike Yuliana - PENS

## **Overview**

- Pengenalan Asterisk dan Arsitekturnya
- Asterisk Data Account dan Dial Plan
- Instalasi Asterisk
- Konfigurasi SIP Server dengan Asterisk
- Konfigurasi SIP dan Trunk Client
- Konfigurasi Dial Plan
- Pattern Matching
- Menjalankan Konfigurasi
- Registrasi dan Setting SIP Client

*Sumber: J.van Megellen et.al, 2007, Asterisk:The Future of Telephony, O'Reilly Media*

# Asterisk<sup>®</sup>

- Software Open Source di bawah *GNU Generic Public Licence (GPL)*
- Merupakan software PBX yang menyediakan fasilitas konfigurasi switching, pengaturan rute, penyediaan fitur dan penghubung ke protokol/jaringan lain (IAX,SIP,H323,SCCP).
- Bisa dijalankan pada platform: Linux, MacOS, BSD
- Bisa dikombinasikan dengan tool lain untuk konfigurasi: FreePBX, Trixbox, phpAGI, mySQL

### Arsitektur Asterisk

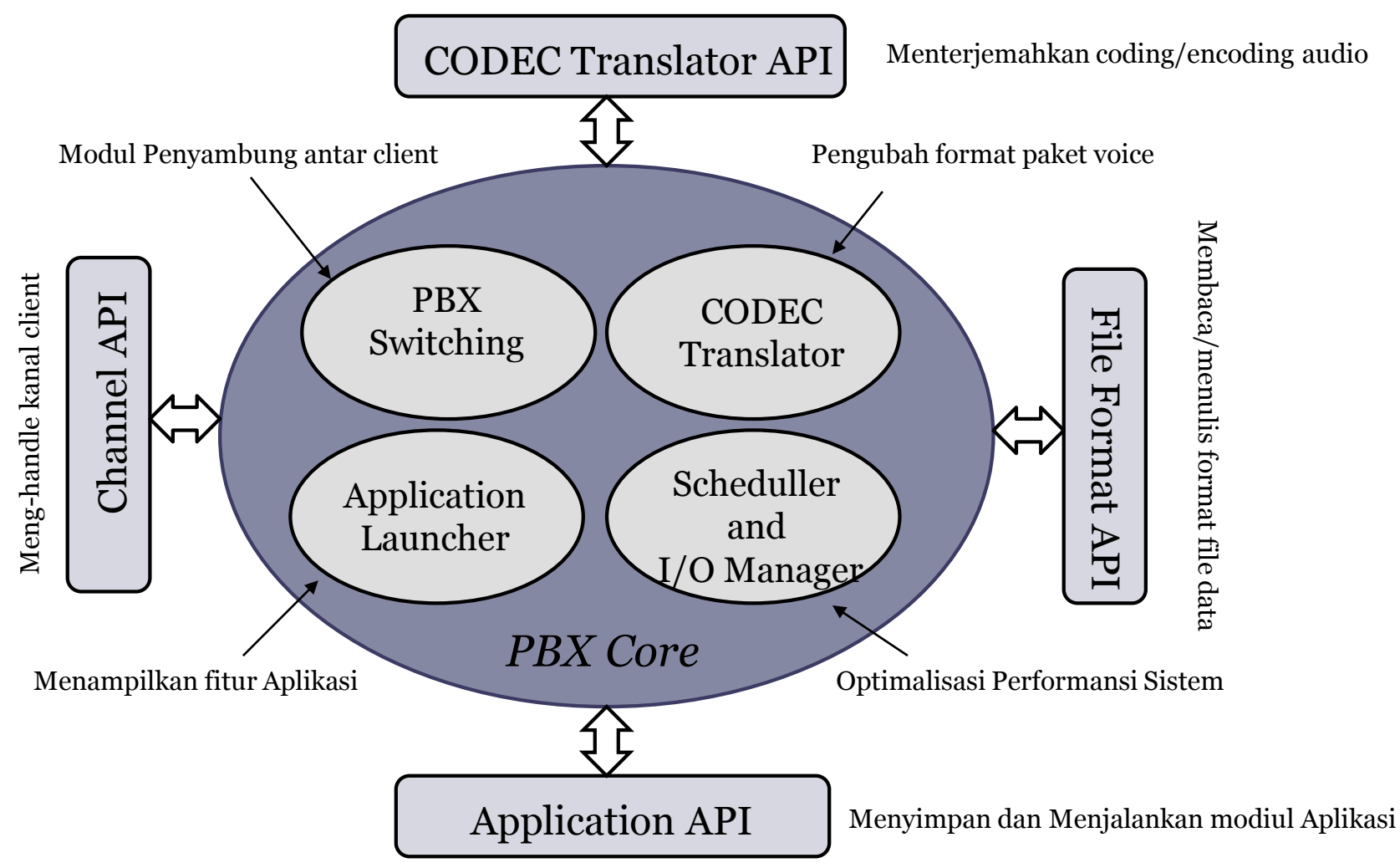

## SIP Data Account

#### • Data Account Extension

- Nama/nomor yang me-representasikan user berupa ekstensi/client dari VoIP Server
- Digunakan oleh sebuah extension untuk menghubungi VoIP Server

#### • Data Account Trunk

- Nama/nomor yang me-representasikan user berupa VoIP Server lain
- Digunakan jika VoIP Server menggunakan *Trunk*
- Pada Asterisk, konfigurasi Data Account SIP berada pada file *etc/asterisk/sip.conf*

## Dial Plan

- Merupakan aturan dial yang akan dimanfaatkan oleh client untuk menghubungi sesama client atau trunk.
- Dial plan adalah jantung dari sistim Asterisk, yang mendefinisikan bagaimana Asterisk menghandle panggilan keluar (*outbound*) dan ke dalam (*inbound*).
- Pada Asterisk, konfigurasi Dial Plan berada pada file *etc/asterisk/extensions.conf*

### Instalasi Asterisk di Ubuntu 10.04...(1)

#### **1. Install dependency yang dibutuhkan**

sudo aptitude install -y build-essential linux-headers-`uname -r` openssh-server bison flex apache2 php5 php5-curl php5-cli php5-mysql php-pear php-db php5-gd curl sox libncurses5-dev libssl-dev libmysqlclient15-dev mpg123 libxml2-dev

#### **2. Download source paket Asterisk**

cd /usr/src/ xargs wget << SOURCES http://downloads.asterisk.org/pub/telephony/dahdi-linux-complete/releases/dahdi-linuxcomplete-2.2.1+2.2.1.tar.gz http://downloads.asterisk.org/pub/telephony/libpri/releases/libpri-1.4.10.2.tar.gz http://downloads.asterisk.org/pub/telephony/asterisk/releases/asterisk-1.6.2.6.tar.gz http://downloads.asterisk.org/pub/telephony/asterisk/releases/asterisk-addons-1.6.2.0.tar.gz **SOURCES** 

*Sumber: randytech.com,Install Asterisk on Ubuntu 10.04*

### Instalasi Asterisk di Ubuntu 10.04...(2)

#### **3. Compile dan install dahdi**

tar xvf dahdi-linux-complete-2.2.1+2.2.1.tar.gz cd dahdi-linux-complete-2.2.1+2.2.1 make all && make install && make config

#### **4. Compile dan install libpri**

cd .. tar xvf libpri-1.4.10.2.tar.gz cd libpri-1.4.10.2 make && make install

#### **5. Compile dan install asterisk**

cd .. tar xvf asterisk-1.6.2.6.tar.gz cd asterisk-1.6.2.6 ./configure make && make install

#### **6. Install file-file sampel asterisk**

make samples

### Instalasi Asterisk di Ubuntu 10.04...(3)

#### **7. Untar, compile dan install addon-addon untuk Asterisk** cd .. tar xvf asterisk-addons-1.6.2.0.tar.gz cd asterisk-addons-1.6.2.0 ./configure make && make install

#### **8. Install file-file sampel addon**

make samples

#### **9. Install extra sound untuk IP PBX berbasis Asterisk**

cd /var/lib/astersik/sounds wget -O - http://downloads.asterisk.org/pub/telephony/sounds/asterisk-extra-sounds-engsm-current.tar.gz | tar xvfz -

Konfigurasi VoIP Server Menggunakan Asterisk

- Konfigurasi ini meliputi:
	- 1. Konfigurasi **SIP Client**
		- Dilakukan pada file sip.conf di /etc/asterisk
	- 2. Konfigurasi **Trunk Client**
		- Dilakukan pada file sip.conf di /etc/asterisk
	- 3. Konfigurasi **Dial Plan**
		- Dilakukan pada file extensions.conf di /etc/asterisk
	- 4. Konfigurasi **Penunjang** (untuk beberapa fitur atau koneksi dengan jaringan lain)
		- Dilakukan pada beberapa file .conf di /etc/asterisk

### Konfigurasi SIP Client ......................(1)

Contoh 1 (konfigurasi untuk seluruh client)

```
[general]
srvlookup=yes
```
context=incoming nama context (pada extensions.conf) port=5060 port utk binding (mendengar), default 5060 binaddr=0.0.0.0 **IP address utk binding, default 0.0.0.0** 

tos=0x18 parameter QoS IP utk streaming media videosupport=yes support utk pengiriman video  $\text{allow} = \text{all}$  support semua codec suara (gsm,ulaw,alaw)  $l$ anguage = en support file rekaman berbhs inggris utk Playback)/Background()

### Konfigurasi SIP Client ......................(2)

Contoh 2 (Konfigurasi masing-masing client)

```
;IP-Phone 1
type = friend bisa send dan receive call
context = internal call nama context (utk dial plan)
host= static host tidak perlu registrasi
nat =no tidak perlu NAT (default=no)
allow=gsm hanya support codec gsm
```
[201] nama user (tertera pada IP Phone)  $\text{secret} = 1234 \text{yes}$  password (saat konfigurasi client) dtmfmode=rfc2833 mode DTMF yg di-support (default=rfc2833) canreinvite=no bisa di-invite kembali (default=no)

### Konfigurasi SIP Client .............................(3)

Contoh 3 (beberapa konfigurasi client yg lain)

#### [grandstream1]

callerid=John Doe <1234>

;allow=alaw astdb=chan2ext/SIP/grandstream1=1234 ; ensures an astDB entry exists

type=friend ; either "friend" (peer+user), "peer" or "user" context=from-sip username=grandstream1 ; usually matches the [section] title fromuser=grandstream1 ; overrides the callerid, e.g. required by FWD

host=192.168.0.23 ; we have a static but private IP address nat=no ; there is not NAT between phone and Asterisk canreinvite=yes ; allow RTP voice traffic to bypass Asterisk dtmfmode=info ; either RFC2833 or INFO for the BudgeTone mailbox=1234@default ; mailbox 1234 in voicemail context "default" disallow=all ; need to disallow=all before we can use allow= allow=ulaw ; Note: In user sections the order of codecs ; listed with allow= does NOT matter!

;allow=g723.1 ; Asterisk only supports g723.1 pass-thru! ;allow=g729 ; Pass-thru only unless g729 license obtained

*Sumber: www.voip-info.org*

### Konfigurasi Trunk Client ..................(1)

- Digunakan untuk
	- 1. Membentuk rute ke tujuan
	- 2. Membentuk Outgoing dan Incoming Trunk

### Konfigurasi Trunk Client ..................(2)

- Pembentukan rute
- Tambahkan di bawah konfigurasi [general]  $\rightarrow$  lihat Contoh 1

Format:

register => user[:secret[:authuser]]@host[:port][/extension]

Atau

register => fromuser@fromdomain:secret@host

Contoh:

; Register 2345@mysipprovider.com with authname 2345 at mysipprovider.com at sip provider as 1234

register => 2345:password@mysipprovider.com/1234

; Register 1235@mysipprovider.com with authname 1235 and realm mysipprovider.com at proxyof.mysipprovider.com as s here.

register => 1235@mysipprovider.com:password:1235@proxyof.mysipprovider.com

### Konfigurasi Trunk Client ..................(3)

- <u>Pembentukan Incoming dan Outgoing Trunk</u> ▫ *Incoming Trunk* → digunakan untuk menerima call dari jaringan/server luar
	- *Outgoing Trunk* → digunakan untuk melewatkan call dari internal ke jaringan/server luar
	- Trunk client bukan client ekstensi, sehingga tidak bisa disambungkan dengan pesawat/*end-terminal* langsung, meskipun konfigurasinya mirip.

#### Konfigurasi Trunk Client ..................(4)

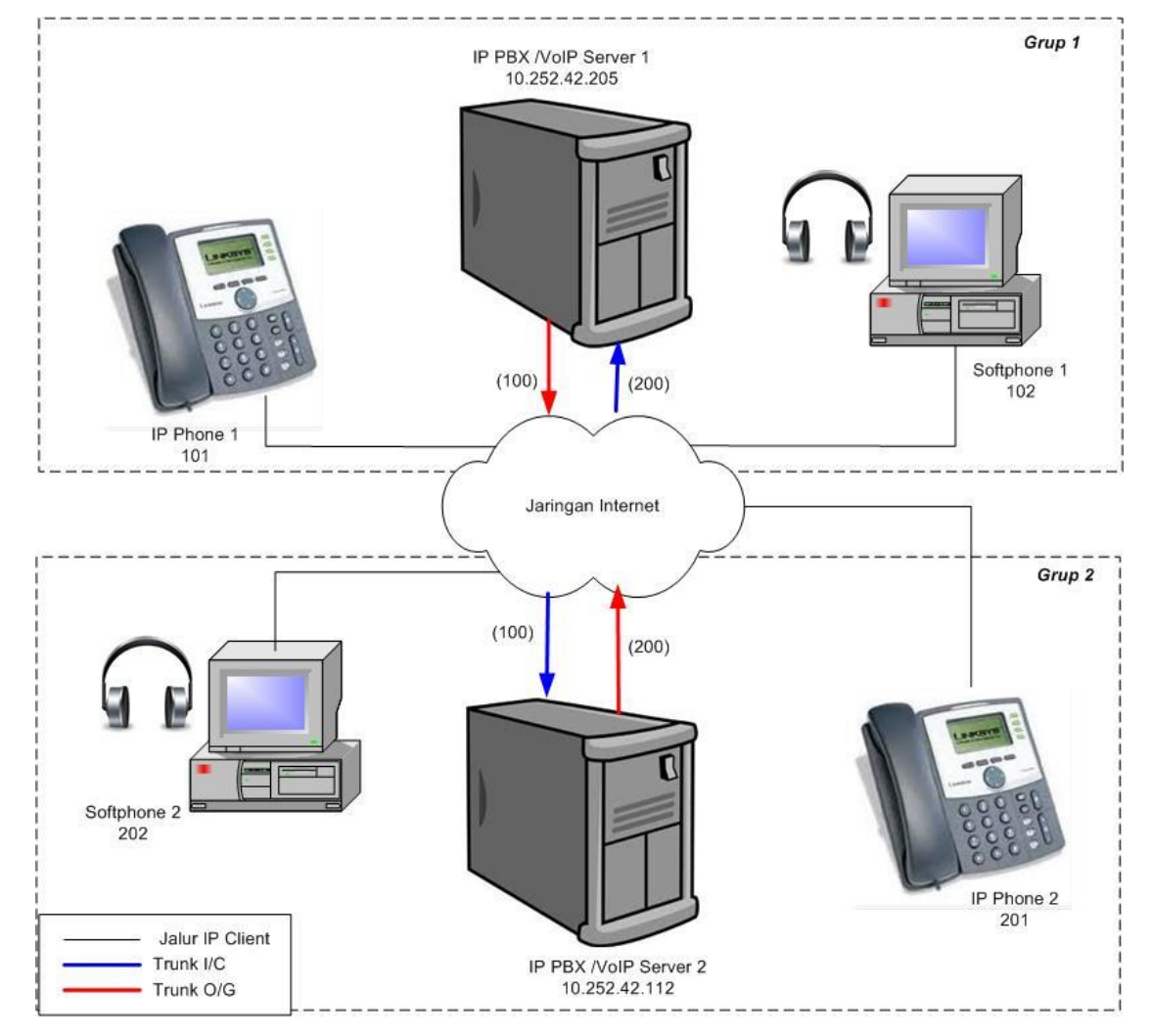

#### Konfigurasi Trunk Client [general] context=default port=5060 binaddr=0.0.0.0 srvlookup=yes  $tos=0x18$ videosupport=yes  $register$  =>  $200:200@10.252.42.12$ ;O/G Trunk [100] type=friend username=100 secret=100 host=dynamic  $:I/C$  Trunk [10.252.42.112] type=friend username=200 secret=200 host=10.252.42.112 nat=no dtmfmode=rfc2833 allow=all context=grup1 canreinvite=no mailbox=200@grup1 fromuser=200 fromdomain=10.252.42.112

nat=no

allow=all

context=grup1 canreinvite=no

dtmfmode=rfc2833

mailbox=100@grup1

**Konfigurasi pada IP PBX Grup 1 Bagaimana konfigurasi di extensions.conf?**

#### *SIP - Asterisk*

### Konfigurasi Dial Plan ...............(1)

- Dial Plan dibuat pada file konfigurasi yang bernama **extensions.conf,** berlokasi di : /etc/asterisk
- Dial Plan terdiri dari 4 konsep :
	- 1. Contexts
	- 2. Extensions
	- 3. Priorities
	- 4. Applications

## Konfigurasi Dial Plan ...............(2)

- Context
	- Kumpulan dari beberapa instruksi berbasis extension yang memiliki beragam kegunaan
	- Context membedakan interaksi dial plan dari satu grup dengan grup yang lain
	- Sebuah ekstensi yang berada di dalam satu context, akan terisolasi terhadap ekstensi di context yang lain.

#### *Contoh :*

Dua buah perusahaan (A dan B)menggunakan bersama sebuah Asterisk Server.

- User yang menekan angka '0' pada perusahaan A, akan terhubung ke resepsionis perusahaan A tersebut.
- User yang menekan angka '0' pada perusahaan B, akan terhubung ke resepsionis perusahaan B tersebut.

### Konfigurasi Dial Plan ...............(3)

▫ Context ditulis dengan huruf besar/kecil A-Z, atau angka 0-9 di dalam tanda kurung siku.

*Contoh :* [101] [incoming] [joni]

▫ Semua instruksi yang terletak di bawah sebuah context didefinisikan sebagai bagian dari context tersebut, sampai didapatkan context berikutnya.

```
Contoh :
[lab01]
exten \Rightarrow 103, 1, Answer()
exten \Rightarrow 103, n, PlayBack (selamatdatang)
exten \Rightarrow 103, n, Background (Masukkan no eks)
exten \Rightarrow 103, n, WaitExten()
[lab02]
exten \Rightarrow 101, 1, Dial(SIP/101, 20)
exten \Rightarrow 101, 2, Hangup
```
### Konfigurasi Dial Plan ...............(4)

- Extensions
	- Jika pada aplikasi telepon, extension berarti sebuah identifier bernomor yang menunjukkan sebuah jalur yang bisa dipanggil / memanggil, pada sistim Asterisk, pemahaman extensions mendefinisikan langkah-langkah yang akan dikerjakan oleh Asterisk, di mana setiap langkah memiliki aplikasi).
	- Sebuah extension bisa menunjuk pada sebuah handset, sebuah antrian, sekumpulan handset , voicemail atau layanan IVR

### Konfigurasi Dial Plan ...............(5)

- Extension dibangun dengan 3 komposisi :
	- 1. Nama (atau nomor) ekstensi
	- 2. Priority (setiap ekstensi bisa terdiri lebih dari satu priority/langkah)
	- 3. Aplikasi (atau command) yang menampilkan aksi (action) dari call

Cara penulisan extension :

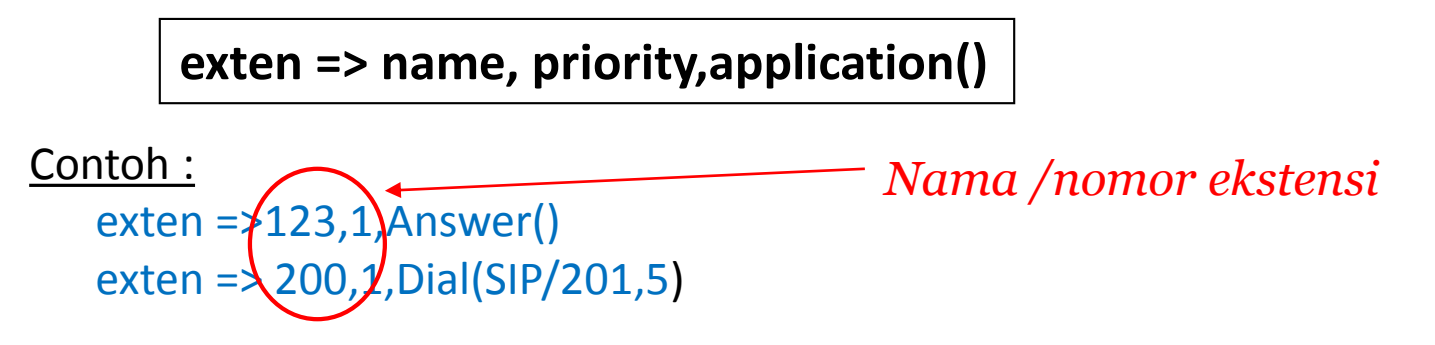

## Konfigurasi Dial Plan ...............(6)

- Priority
	- Setiap extension bisa punya multiple step atau priorities.
	- Setiap priority diberi nomor urut, diawali dengan '1'.
	- Setiap priority menjalankan sebuah application atau action tertentu

Contoh : exten => $12\frac{3}{1}$ ,  $\frac{1}{1}$   $\frac{3}{1}$   $\frac{1}{1}$   $\frac{1}{1}$   $\frac{1}{1}$   $\frac{1}{1}$   $\frac{1}{2}$   $\frac{1}{2}$   $\frac{1}{10}$ exten => $12\frac{3}{2}$ , 2,  $\oint$ oto(incoming, 300, 2) exten =  $>123.3$ , Hangup() *Nomor Priority*

## Konfigurasi Dial Plan ...............(7)

- Unnumbered Priority
	- Untuk mengurangi terlalu banyaknya step yang dibuat, mulai versi 1.2, Asterisk mempunyai unnumbered priority.
	- Beberapa unnumbered Priority tersebut adalah :
	- **n** → *next Priority*. Diletakkan pada extension setelah priority 1, artinya tambahkan satu dari priority sebelumnya
	- **s** → *start extension.* Jika tidak ada nomor ekstensi yang masuk, maka extension ini yang dijalankan
	- **t** → *timeout extension*. Jika waktu memasukkan input oleh user terlalu lama, maka extension ini akan dijalankan
	- **i** → *invalid extension*. Jika user memasukkan nomor ekstensi yang tidak valid, maka extensions ini yang dijalankan

## Konfigurasi Dial Plan ...............(8)

- Application
	- Kadang-kadang disebut juga sebagai actions, merupakan aksi yang dikerjakan oleh ekstensi.
	- Setiap aplikasi menampilkan aksi spesifik pada kanal yang tersedia, misal, memainkan suara, menerima input dtmf, men-dial kanal, meng-*hangup* panggilan dsb.
	- Beberapa aplikasi memerlukan informasi tambahan, disebut sebagai *argumen,* diletakkan di dalam tanda kurung setelah aplikasi. Jika lebih dari 1 argumen, antar argumen-argumen tersebut dipisahkan oleh koma (,).

Contoh : exten => 200,1,Dial(Zap/1,20) exten =>  $205,1$ Goto $/$ (incoming, 123, 1) *Aplikasi*

### Konfigurasi Dial Plan ...............(9)

- Beberapa jenis applications yang banyak digunakan pada layanan VoIP Server
	- 1. Dial()
	- 2. Hangup()
	- 3. Answer()
	- 4. WaitExten()
	- 5. Playback()
	- 6. Background()
	- 7. Goto()

## Konfigurasi Dial Plan ...............(10)

#### ▫ Dial()

Aplikasi ini digunakan untuk men-dial nomor / kanal tujuan. Dial bisa terdiri dari 4 argumen : destination, timeout, option string, URL

#### 1. Dial dengan argumen destination :

#### **Dial(teknologi/remote endpoint atau port)**

Contoh :

Dial (Zap/1)  $\rightarrow$  teknologi Zaptel untuk FXS modul yg terletak di port 1 Dial  $(SIP/10.252.11.4)$   $\rightarrow$  teknologi SIP ke nomor IP 10.252.11.4 Dial(SIP/guest@eepis-room) →Dial dengan teknologi SIP ke server eepis.com

#### 2. Dial dengan argumen destination dan timeout:

#### **Dial(teknologi/remote endpoint atau port,timeout (dlm detik))**

Contoh :

 $Dial(Zap/1,10)$ 

#### 3. Dial dengan argumen destination, timeout dan option string:

Contoh :

Dial(Zap/1,10,m)  $\rightarrow$  pemanggil mendengar musik sebagai pengganti ring tone (music on hold sebelumnya dikonfigurasi dulu)

## Konfigurasi Dial Plan ...............(11)

#### ▫ Playback()

- Aplikasi ini digunakan untuk memainkan suara yang sudah direkam sebelumnya, pada sebuah kanal.
- Dengan Playback ini, input dari user diabaikan.
- Playback diikuti dengan sebuah argumen, yang berupa nama file yang berisi rekaman suara, tanpa ekstensi
- Suara yang sudah direkam, disimpan pada file dengan ekstensi .gsm atau .wav

#### ▫ Background()

- Aplikasi ini digunakan untuk memainkan suara yang sudah direkam sebelumnya.
- Bedanya dengan Playback, suara yang dimainkan oleh aplikasi Background ini dapat diinterupsi dengan penekanan keypad oleh user.
- Jika user menekan keypad, Asterisk menghentikan play suara, selanjutnya mengirim kontrol dari call ke prioritas yang diinginkan.
- Aplikasi Background banyak digunakan sebagai voice menu, pada sistim IVR

## Konfigurasi Dial Plan ...............(12)

- Answer()
	- Aplikasi ini digunakan untuk menjawab sebuah kanal yang sedang ring.
	- Juga bisa sebagai inisial setup untuk kanal yang menerima incoming call.
	- Answer tidak perlu ada argumen
- Hangup()
	- Aplikasi ini digunakan untuk menutup kanal aktif
	- Aplikasi ini sebaiknya digunakan pada akhir context , untuk memastikan tidak ada lagi dial plan yang dijalankan

#### *SIP - Asterisk*

# Konfigurasi Dial Plan ...............(13)

#### ▫ WaitExten()

- Aplikasi ini digunakan untuk menunggu pemanggil memasukkan digit DTMF.
- WaitExten() mengikuti aksi Background, menunggu pemanggil menekan digit DTMF setelah voice menu dibunyikan

```
Contoh :
exten = >123, 1, Answer()
exten =>123,n,Background(main-menu)
exten =>123,n, WaitExten()
```

```
exten =>1,1,Playback(digit/1)
exten \Rightarrow 2, 1, Playback (digit/2)
```
 $\Box$  Goto()

- Aplikasi ini digunakan untuk mengulang ke aksi yang ditunjukkan oleh atribut
- Aksi yang ditunjuk tersebut merupakan bagian lain dari dial plan.
- Argumen pada Goto terdiri dari **context tujuan, extension** dan **priority**

Contoh : [incoming]

```
exten = >1, 1, Playback(digit/1)
exten =>1,nGoto(incoming, 123, 1)
```
### Konfigurasi Dial Plan ...............(14)

• Contoh Dial Plan untuk konfigurasi antar VoIP Server

*SIP - Asterisk*

32

```
[grup1]
;IP Phone1
exten \Rightarrow 101, 1, Dial(SIP/101, 10)
exten \Rightarrow 101, 1, Dial(SIP/101, 10)
;Softphone 1
exten \Rightarrow 102, 1, Dial(SIP/102, 10)
exten \Rightarrow 102, 1, Dial(SIP/102, 10)
;ke IP PBX 2, menggunakan kode akses 9
exten => 9X.,1,Dial(SIP/10.252.42.112 /${EXTEN:1})
exten \Rightarrow 9X., 2, Hangup
```
### Konfigurasi Dial Plan ...............(15)

• Contoh Dial Plan untuk konfigurasi layanan IVR Inbound

```
[incoming_IVR]
exten = >123, 1, Answer()
exten = >123, 2, Wait(2)
exten => 123, 3, Playback(/tmp/selamatdatang)
exten =>123,4,Background(/pilihan)
exten = >123, 5, WaitExten()
exten = >1, 1, Plavback (/tmp/pilihan1)
exten =>1,n,Goto(incoming_IVR,123,3)
exten = >2, 1, Playback(/tmp/pilihan2)
exten =>2,n,Goto(incoming_IVR,123,3)
exten \Rightarrow 9, 1, Goto (selesai, 320, 1)
[selesai]
exten => 320, 1, Playback (/terimakasih)
exten \Rightarrow 320, n, Hangup ()
```
# Pattern Matching .................(1)

▫ Pola ini digunakan apabila client pada SIP server akan dihubungkan dengan server atau jaringan lain, sebagai kode akses yang mengindikasikan adanya panggilan keluar (O/G Call)

*SIP - Asterisk*

34

- Pola ini juga dipakai untuk menjalankan aplikasi yang sama pada beberapa nomor ekstensi sekaligus.
- Digunakan pada konfigurasi **dial plan** ( di /etc/asterisk/extensions.conf)
- Syntax Pattern Matching:
	- Dimulai dengan tanda *underscore* (\_)
	- Tanda tersebut menjelaskan kepada Asterisk bahwa akan dilakukan matching pada pattern tertentu.
	- Tanda () untuk membedakan dengan nama extension biasa
	- Tanda (\_) tidak boleh digunakan sebagai awal dari nama extension

# Pattern Matching .................(2)

Beberapa karakter di belakang tanda (\_) :

- $X \rightarrow$  match dengan sembarang digit tunggal antara 0-9
- $Z \rightarrow$  match dengan sembarang digit tunggal antara 1-9
- **N** → match dengan sembarang digit tunggal antara 2-9

```
Contoh :
exten \Rightarrow NXX, 1, Playback (thankyou)
                                           \rightarrow match dengan sembarang
                                              ekstensi 3 digit antara 200 – 999
exten => 9XX,1,Dial(Zap/g1/\${EXTEM:1})\rightarrow Aplikasi akan men-dial grup 1 dari teknologi Zaptel setelah
                        digit ke-1 (dari kanan) yang ditekan, yaitu setelah angka '9'
```
# Menjalankan Konfigurasi

- Setelah menyimpan hasil konfigurasi pada masing-masing file .conf, pada SIP server lakukan sbb:
	- 1. Reload asterisk: **# /etc/init.d/asterisk restart**
	- 2. Running asterisk: **# asterisk –r**
	- 3. Periksa apakah semua penomoran sudah terdeteksi, lakukan pada *command Line Interface*  (CLI): **sip show users**

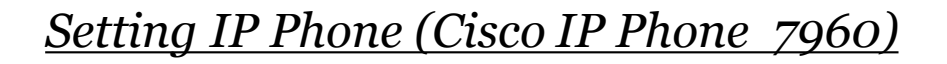

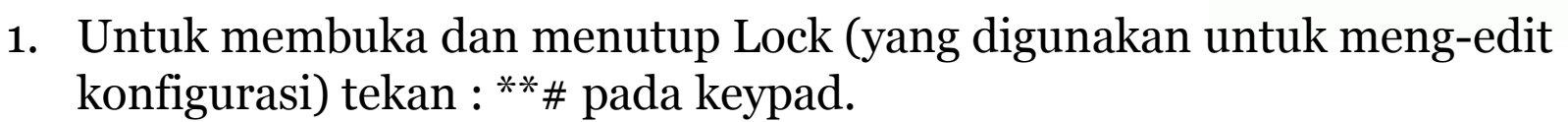

- 2. Tekan **Setting**  $\rightarrow$  Pilih **SIP Configuration**  $\rightarrow$  Pilih **Line 1 Setting**
- 3. Isi : *Name, Shortname, Authentication Name, Autentication Password* dengan nomor pesawat yang sudah ter-registrasi di **sip.conf** (contoh : 101 untuk grup 1).
- 4. Pada **Display Name**, ketik sembarang
- 5. Pada **Proxy Address** → ketik Nomor IP dari SIP server
- 6. Pada **Proxy Port** → biarkan
- 7. Pada **Outbond Proxy**  $\rightarrow$  sama dengan Proxy Address.
- 8. Untuk melakukan panggilan, tekan nomor sip client yang akan dihubungi.

*Setting IP Phone (Linksys SPA 942)*

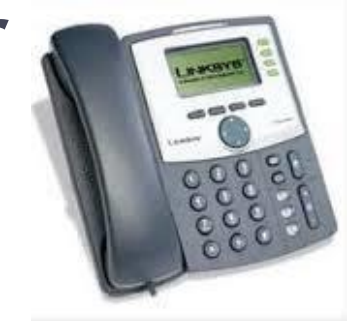

#### **Konfigurasi IP Phone menggunakan Web Browse**

- 1. Lihat dulu nomor IP yang di di peroleh IP Phone dengan cara : Tekan tombol pada IP Phone, kemudian tekan tombol panah ke bawah
- 2. Pilih *Network*, lalu tekan *Select*, gunakan tombol panah ke bawah untuk melihat IP yang didapatkan IP Phone Secara DHCP. Misalkan IP nya :10.252.101.1
- 3. Buka Web Browse (Mozilla/Iceweasel ) , ketikkan IP yg di peroleh IP Phone tadi, misal http://10.252.101.1 akan didapatkan tampilan lamannya seperti berikut:

- 4. Pilih **admin login**  $\rightarrow$  **Ext 1**
- 5. Isi **Proxy** pada Proxy & Registration dengan nomor IP dari SIP Server (misl: 10.252.101.72)
- 6. Isi **Display** dan *password* dgn *nama/nomor* client dan *secret*  yang sudah diregistrasikan di sip.conf sebelumnya.
- 7. Isi **Auth ID** dgn nomor SIP server.
- 8. Simpan konfigurasi dengan mengklik **Submit All Changes.**
- 9. Tunggu, hingga display pada IP Phone berubah sesuai dengan nomor yg sudah diregistrasikan tadi.

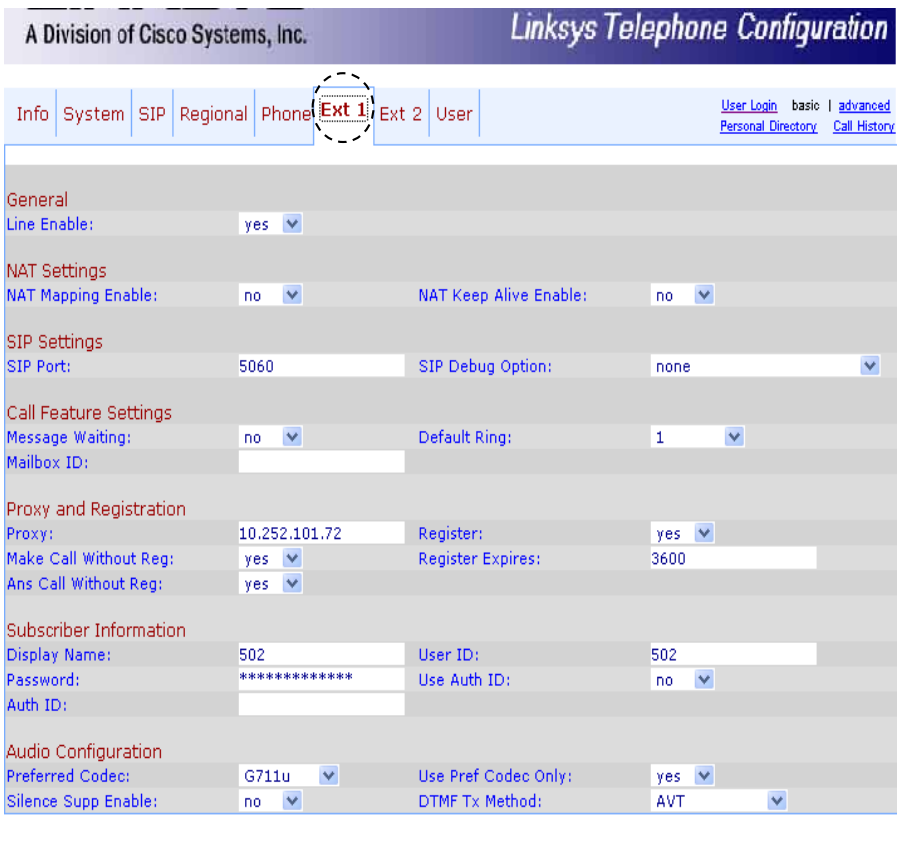

Submit All Changes

Undo All Changes

39

*Setting Softphone (Gunakan X-Lite 3.0)*

- 1. Install aplikasi X-Lite 3.0 di PC atau laptop. Setelah penginstalan, lakukan setting sbb:
- 2. Buka jendela konfigurasi → pilih **SIP Account**  $\rightarrow$  klik **Add**, isi : Display Name  $\rightarrow$  ketik sembarang nama.
- 3. Isi **Username dan password** → ketik nama dan secret yang telah diregistrasi di SIP client (misal 102).
- 4. Pilih **Domain** → ketik nomor IP dari SIP Server dimana *Softphone* tersebut menjadi user. Jika sudah selesai, klik Ok.

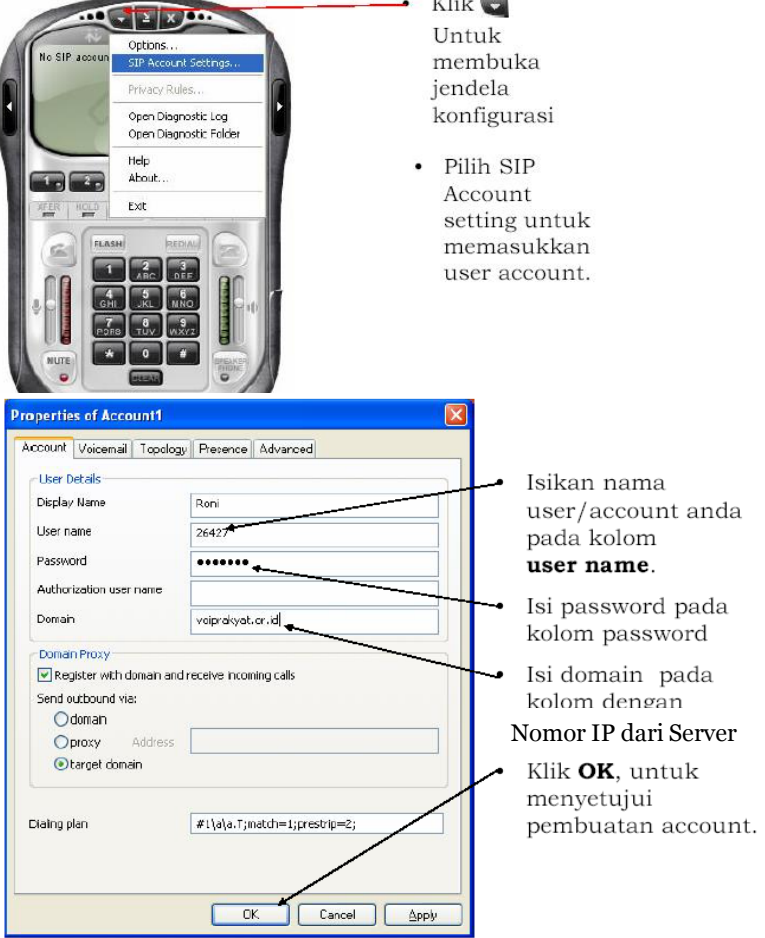

#### Referensi

- Ted Wallingford**,** *Switching to VoIP*,O'Reilly Media, Inc, 2005
- [Jim Van Meggelen, Jared Smith, and Leif Madsen,](http://www.amazon.com/Asterisk-Telephony-Jim-Van-Meggelen/dp/0596510489/ref=sr_1_6?ie=UTF8&s=books&qid=1241769893&sr=1-6) *Asterisk: The Future of Telephony*, 2nd Ed., O'Reilly Media, Inc, 2007